Feb 24,2005

**ECEIVED**  $7610N$   $\overline{1}$ 

 $705$  MAR  $-1$  P  $2:13$ 

**US** NRC Region One Office Medical Licensing Section 475 Allendale Road King of Prussia, PA 19406-1415

RE: License renewal for License 37-07722-04  $6300304$ 

To Whom It May Concern:

We are writing to request a renewal of our NRC license at Bryn Mawr Hospital. Along with this letter we have included an application in duplicate of the information needed to process this amendment request.

In the immediate future we plan to request a license amendment to relocate our HDR unit to another treatment area. We are sending the HDR relocation amendment separately since we would like it to take priority over the renewal. This amendment will supersede documents referenced in this renewal regarding our current HDR treatment location.

If there are any questions in the processing of this amendment, please contact:

Bryn Mawr Hospital 130 S. Bryn Mawr Ave. Bryn Mawr, PA 19010 Attn: Tara Bachman, Nuclear Medicine Department

Email: [tarabach@comcast.net](mailto:tarabach@comcast.net) Phone: 908-788-9440 x49

Sincerely,

Pounda Ates

Brenda DeFeo, Senior Vice President

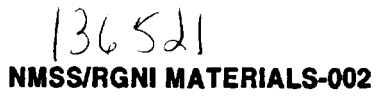

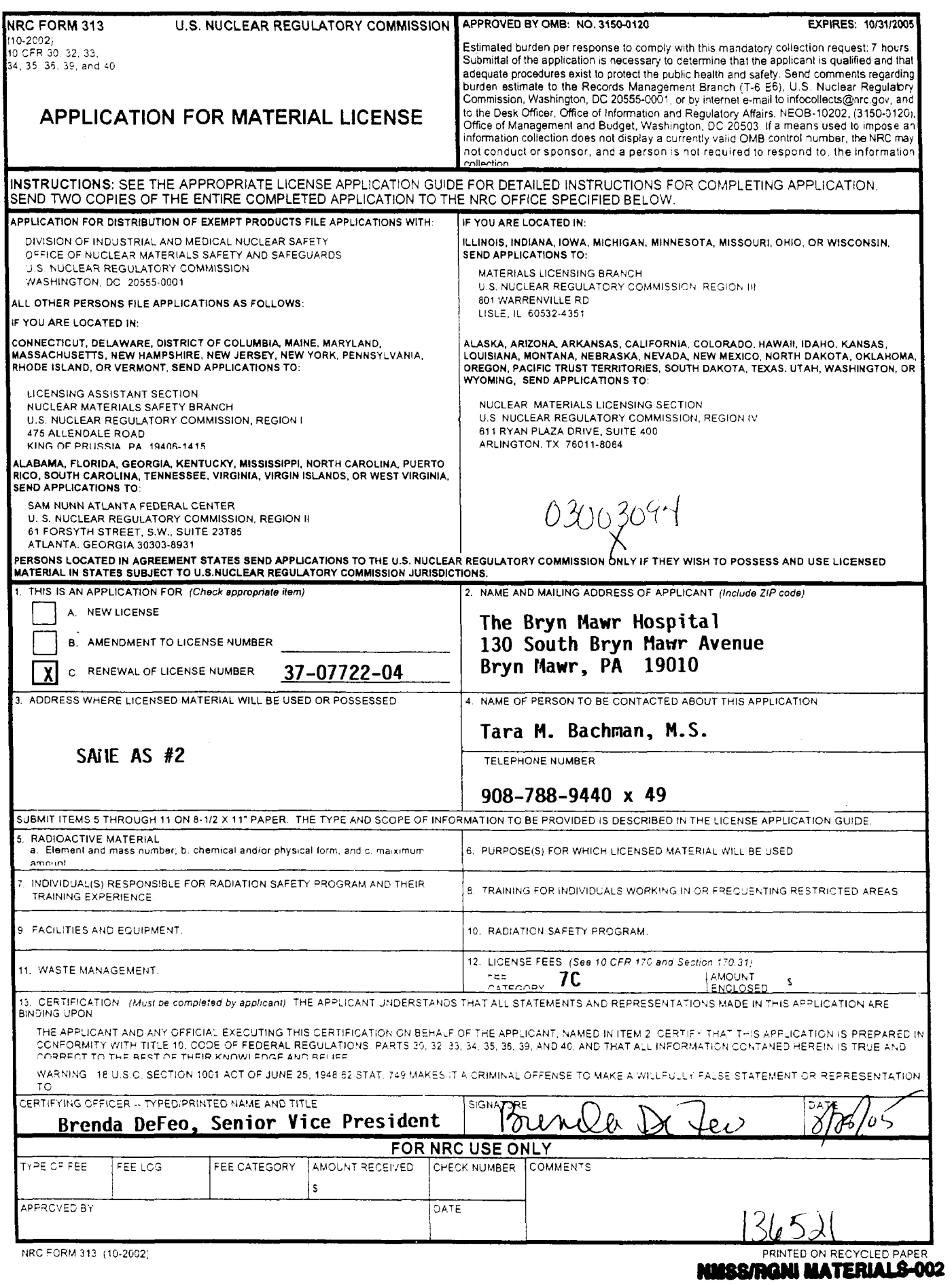

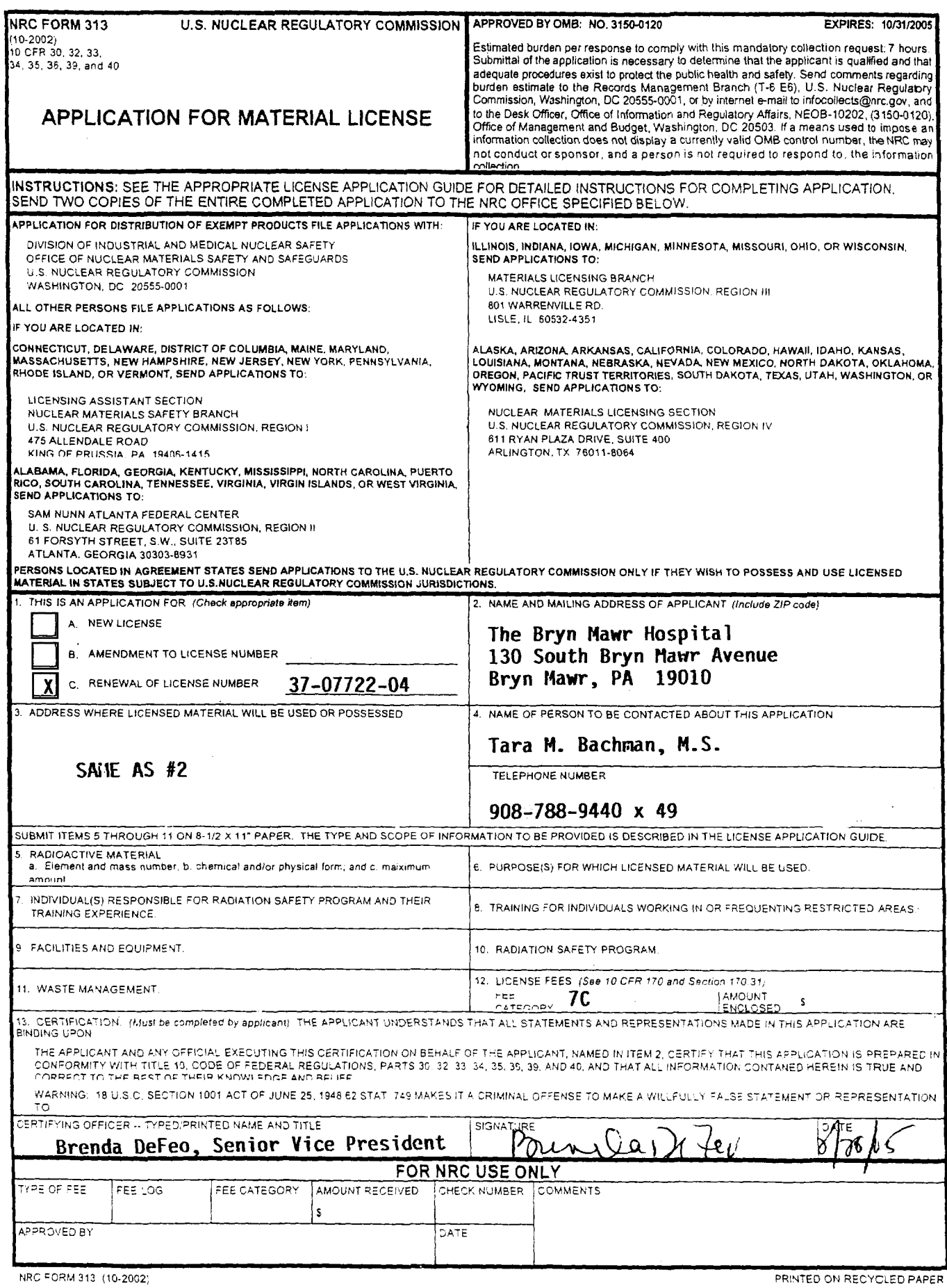

 $\sim 10^7$ 

While this represents the implementation of the program that we plan to follow, we are requesting the authorization to make future changes to our radiation safety program, provided the following conditions are met:

- The revision is in compliance with the regulations, specifically in accordance to 10 CFR 35.26 and 35.2026
- The revision **has** been reviewed and approved by the licensee's Radiation Safety Committee *0*
- The affected individuals are instructed on the revised program before the change  $\bullet$ is implemented
- **A** record of each change will be retained for *5* years. This record will include the old procedure, the new procedure, the date of change and the date the change was approved. *0*
- In addition, we will follow the requirements of 10 CFR  $35.13(g)$  to apply for and receive an amendment before we revise procedures required by 35.610 (HDR safety procedures) or 35.643 (HDR periodic spot-check procedures), if the revision may reduce radiation safety. *0*

Since we are applying for a renewal of our current license, we ask that the statements, requests and procedures provided in this application supersede all statements, requests and procedures from the previous license.

# NRC FORM **313**  Sub items *5* through 11

![](_page_3_Picture_226.jpeg)

#### **ITEM 5. RADIOACTIVE MATERIAL ITEM 6. PURPOSE**

![](_page_4_Picture_259.jpeg)

--

- Purpose of Sr-90 source: The sealed sources will be used as they are provided, as part of the Novoste Beta-Cath IVB system (ref:SS&D certificate GA-I 1 15-D-101 **-S,** Model **A** 1732) for Intravascular Brachytherapy as covered under 10 **CFR**  35.1000.
- Device Description: Device is the Nucletron microSelectron HDR Remote afterloader model 105.999. Please reference the Sealed Source and Device Registry for this device (MD-0497-D- 108-S). We are requesting that the maximum installed activity of the source be listed at 10 Ci. *0*
- Source Description: Source is Nucletron Iridium 192 Sealed Source Model 105.002. Please reference the Sealed Source and Device Registry for this device (MD-0497-S- 107-S). This registry authorizes **AEA** Technology and Mallinckrodt B.V as contract manufacturers for Nucletron Corporation for this source. *0*

![](_page_5_Picture_131.jpeg)

 $\overline{\phantom{a}}$ 

 $\sim$  .

 $\mathcal{A}^{\mathcal{A}}$ 

Item 7 - Authorized Users (all are listed on license #37-07722-04)

| <b>Authorized Medical Physicist</b> | Material and Use                     |
|-------------------------------------|--------------------------------------|
|                                     |                                      |
| Kathleen K. Spillane, Ph.D.         | Iridium 192 in a High Dose Rate      |
|                                     | Remote Afterloader Unit for          |
|                                     | calibrations, spot-checks, and       |
|                                     | training; Strontium 90/Yttrium 90 in |
|                                     | an Intravascular Brachytherapy       |
|                                     | Afterloader Device for calibrations, |
|                                     | spot-checks, and training            |
| Paula Salanitro, M.S.               | Iridium 192 in a High Dose Rate      |
|                                     | Remote Afterloader Unit for          |
|                                     | calibrations, spot-checks, and       |
|                                     | training; Strontium 90/Yttrium 90 in |
|                                     | an Intravascular Brachytherapy       |
|                                     | Afterloader Device for calibrations. |
|                                     | spot-checks, and training            |
| Nathan Anderson, M.S.               | Iridium 192 in a High Dose Rate      |
|                                     | Remote Afterloader Unit for          |
|                                     | calibrations, spot-checks, and       |
|                                     | training; Strontium 90/Yttrium 90 in |
|                                     | an Intravascular Brachytherapy       |
|                                     | Afterloader Device for calibrations, |
|                                     | spot-checks, and training            |
| Margaret Henzler, M.S.              | Iridium 192 in a High Dose Rate      |
|                                     | Remote Afterloader Unit for          |
|                                     | calibrations, spot-checks, and       |
|                                     | training; Strontium 90/Yttrium 90 in |
|                                     | an Intravascular Brachytherapy       |
|                                     | Afterloader Device for calibrations, |
|                                     | spot-checks, and training            |
| Michael Bieda, M.S.                 | Iridium 192 in a High Dose Rate      |
|                                     | Remote Afterloader Unit for          |
|                                     | calibrations, spot-checks, and       |
|                                     | training; Strontium 90/Yttrium 90 in |
|                                     | an Intravascular Brachytherapy       |
|                                     | Afterloader Device for calibrations, |
|                                     | spot-checks, and training            |

Item 7 - Authorized Medical Physicists (all are listed on license #37-07722- **04)** 

![](_page_7_Picture_42.jpeg)

 $\sim$   $\sim$ 

 $\mathcal{L}(\mathcal{L}(\mathcal{L}))$  and  $\mathcal{L}(\mathcal{L}(\mathcal{L}))$  . The contribution of the contribution of  $\mathcal{L}(\mathcal{L})$ 

#### **ITEM** *7*

**Radiation Safety Officer** 

Marchello J. Barbarisi, M.D.

For Dr. Barbarisi's training and experience please refer to **USNRC** license **NO. 37-07722-04.** 

#### **ITEM 9** - **FACILITIES AND EQUIPMENT**

#### 9.A Facility Design

Diagrams for the Nuclear Medicine and Radiation Oncology Departments are enclosed that describe the facilities and identifies the activities conducted in all contiguous areas surrounding the area of use.

- The area of use for HDR treatments will be the linear accelerator room. The shielding calculations demonstrate that the limits specified in 10 CFR 20.1301(a) will not be exceeded. See Appendix A for diagrams.
- Novoste Beta-Cath devices (Sr-90 source) will be stored in the Radiation  $\bullet$ Oncology department hot lab. Use will be permitted in any room that is able to medically permit the procedure as there no concerns about exposure outside the treatment room, as Sr-90 is a pure beta emitter. The procedure room will be temporarily posted with appropriate signage during the procedure and will be removed after verification that the source has been safely returned to the transport device and locked in place. See Appendix **A** for diagrams of the hot lab.
- The Ir-I92 and 1-125 sealed sources will be stored in the hot lab in lead-lined shipping containers prior to use. This lab is a secure storage area for radioactive materials. Use for I-125 seed implantation will be permitted in any room that is able to medically permit the procedure. Most of our patients who receive I- 125 seed implantation can be released in accordance with 10 CFR 35.75. For patients undergoing temporary brachytherapy implantation with Ir- 192 we will use room 679. All adjacent areas will be surveyed to ensure that dose levels do not exceed 2 mR/hr when the patient is in this room. Portable lead shield are available to use in this room if needed. The spent Ir- 192 and unused I- 125 sources will be returned to the hot lab after use. See Appendix A for diagrams of room 679 and the hot lab. *0*
- The Nuclear Medicine department has a radioactive waste storage room in the Hwing of the basement for waste from longer-lived isotopes and bigger storage items. See Appendix A for diagrams. *0*
- We use patient room 679 for those patients who are receiving inpatient radiopharmaceutical therapy. All adjacent areas will be surveyed to ensure that dose levels do not exceed 2 mR/hr when the patient is in this room. Portable lead shield are avaiIable to use in this room if needed. See Appendix **A** for diagrams of room 679. *0*

#### 9. B. Radiation Monitoring Instruments

Radiation monitoring instruments will be calibrated by a person qualified to perform survey meter calibrations.

We have developed and will implement and maintain written survey meter calibration procedures in accordance with the requirements of 10 CFR 20.1501 and that meet the requirements of 10 CFR 35.61

The Radiation Oncology department possesses two portable exposure rate meters (Innovision 451P and Keithley model 36100 ion chambers) capable of readings in the . 1 - 1000 mREM per hour range. A Ludlum Model 3 survey meter with NaI scintillation probe capable of readings in the 100-300000 cpm range will be used to survey the patient's room or operating room at the time of discharge for I- 125 and Ir- 192 brachytherapy procedures.

The Nuclear Medicine department possesses the following:

- 2 Ludlum GM survey meters
- 1 Victoreen 450B ion chamber
- **<sup>1</sup>**Capintec Captus 2000 Well and Probe Uptake system (NaI)

We reserve the right to upgrade our survey instruments as necessary as long as they are adequate to measure the type and level of radiation for which they are used.

#### 9.C. Dose Calibrator and Other Dosage Measuring Equipment

Equipment used to measure dosages will be calibrated in accordance with nationally recognized standards or the manufacturer's instructions.

#### 9.D. Afterloader Calibration and Use

Attached to this document as Appendix B are the procedures and worksheets for full calibration and periodic spot-checks as required in 10 CFR 35.633 and 10 CFR 35.643, respectively.

#### 9.E. Other Equipment and Facilities

For HDR treatments in the linear accelerator room the following additional equipment and safeguards are in place: ,

- The device will be secured so that it may not be removed from the treatment room except by authorized personnel.
- The keys needed to unlock and operate the device will be secured separately from the device console area to prevent unauthorized use of the afterloader unit. The keys will be stored in the physics office in Radiation Oncology department.
- *0* The treatment room will be equipped with primary intercom and closed circuit TV systems so that the patient may be observed continuously during treatment. If the systems are not functional then further treatments will be suspended until they are returned to working order.
- *0* Only the patient will be present inside the room during treatment except in the activation of emergency procedures
- There will be an indicator outside of the room indicating if the source is outside of the safe
- An electrical interlock shall be installed at the entrance to the room. A door switch will be connected to the treatment console in such a way that it can initiate "STOP" sequences. If the door is opened during a procedure, the exposed source will automatically retract into the shielded source safe
- When the door interlock is tripped, the door must be closed and a reset operation must be performed at the treatment control unit (console) before the treatment can be resumed
- *0* In the event of a malfunctioning door interlock, the mHDR device shall be locked to prevent exposure of the radioactive source. All patient procedures shall be suspended until the interlock system is functioning properly.
- *0* An independent radiation monitor will be placed just inside the room that will illuminate if radiation levels are elevated. This will act independently of the console indicators and will be visible upon entering the room.
- *0* The operability of the radiation monitor will be checked daily for functionality.
- If for any reason, the room monitors are not functional, including power failure to the monitors, individuals will use a portable survey instrument to monitor for an exposed source during each entry of the room following use of the afterloader. The operability of the survey meter will be verified independently before use in this manner. A survey meter will be available for each treatment.
- The treatment room also contains a Varian Clinac 21 EX linear accelerator. Therefore, a manual keyed switch will be placed near the door that will prohibit both the linear accelerator and the HDR unit from both being activated at the same time by means of the door interlock.

IVBT

- Either the AMP or AU will transport the device from the hot lab to cardiology suite where the procedure is to be performed.
- In the event that the source cannot be withdrawn from the patient, the delivery catheter containing the source train will be withdrawn and placed in the bailout box (a beta shield container). All tools needed to perform this in a manner consistent with ALARA will be available in the room for each procedure.

Manual Brachytherapy

- *0* The manufacturer's lead shielded shipping containers will be used for transporting Ir- 192 and **I-** 125 brachytherapy sources from the hot lab to place of use.
- $\bullet$ Emergency response equipment includes:
	- o Long handled forceps and hemostats for handling brachytherapy sources
	- o The lead-lined shipping container or the ADC model MC-3 15 lead shielded cart will be available in the patient's room while the sources are in use.

#### Nuclear Medicine

The following radiation safety equipment is present:

- 1. Syringe shields
- 2, Lead syringe shields
- 3. Disposable rubber gloves
- **4.** Absorbent pads
- *5.* Vials are stored in their lead pigs
- 6. Lead L-block shield is present
- **7.** Remote handling devices are present
- **8.** Lab coats are worn **by** technologists
- 9. Leaded radioactive waste storage bin present
- 10. Lead fort constructed from lead bricks is present

#### **ITEM 10** - **RADIATON PROTECTION PROGRAM**

#### **10.** A. Emergency Procedures

Procedures are attached to this application as Appendix C for both medical emergencies and emergency response to a stuck, dislodged or separated source as required by 10 CFR 35.61 0. Additionally, the policy on emergency response equipment and its location is included in Appendix C. These procedures will be available at the Afterloader control console and all users will be trained in the emergency response annually. These procedures will be in addition to all emergency procedures provided by Nucletron.

#### 10. B. Device Specific Training for Individuals

Bryn Mawr Hospital Currently provides in-service training to all appropriate employees on an annual basis in radiation protection and instrumentation, including the proper use of dosimeters, survey instruments and radiation monitors. These records are kept on site as required.

HDR facility specific training in department emergency procedures will be conducted annually in conjunction with the Nucletron training

Nucletron's installation engineer will provide initial on-site training in programming and operating the treatment control unit and selected components of the remote after loader. Nucletron will also provide on-site training in Nucletron approved emergency procedures for Authorized Users, physicists and other operators. This will include practice in implementing the emergency procedures using a dummy source. Retraining will occur at annually as scheduled with the Nucletron engineers. Appendix D is included as a general outline of what is included in the training.

#### 10. C. Occupational Dose

Either we will perfom a prospective evaluation demonstrating that unmonitored individuals are not likely to receive, in one year, a radiation dose in excess of 10% of the allowable limits in 10 CFR part 20 or we will provide dosimetry that meets the requirements listed under "Criteria" in NUREG- 1556 Volume 9, "Consolidated Guidance About Materials Licenses: Program Specific Guidance About Medical Use Licensees", dated October 2002.

#### 10. D. Area Surveys

We have developed and will implement and maintain written procedures for area surveys in accordance with 10 CFR 20.1101 that meet the requirements of 10 CFR 20.1501 and 10 CFR 35.70.

#### 10. E. Safe Use of Unsealed Licensed Material

We have developed and will implement and maintain written procedures for safe use of unsealed byproduct material that meet the requirements of 10 CFR 20.1 101 and 10 CFR 20.1301.

#### 10. **F.** Spill Procedures

We have developed and will implement and maintain written procedures for safe response to spills of licensed material in accordance with 10 CFR 20.1101.

#### 10. E. Waste Management

We have developed and will implement and maintain written waste disposal procedures for licensed material in accordance with 10 CFR 20.1101, that also meets the [requirements of applicable section of Subpart K to 10 CFR Part 20 and 10](#page-34-0) CFR 35.92

# **Appendix A**

# Iten 9A

#### Facilities Diagram 1

Room Name - Linear Accelerator Vault

Use - Room will house the HDR Afterloader in a secured place. Also houses *61* 10 MV Linear accelerator

Legend to Diagram

- 1. Afterloader Control Console Location
- 2. Interlocked Vault door entrance
- **3.** Maze
- **4.** Treatment table for Linac HDR
- 5. Proposed storage area for Afterloader Afterloader will be secured in place inside the vault
- 6. Public Area Outside
- 7. Film viewing area
- 8. Dark Room
- 9. Block cutting room
- 10. Psych Ward above the room

#### Facilities Diagram 2

Room Name - Radiation Oncology Hot Lab

Use - Room is currently used for long term and short term storage of sealed sources. HDR sources will be stored in their shipping containers in this room after they are logged in and checked. Sr-90 IVB sources will also be stored here. This room is accessable only by keypad by authorized individuals.

Legend to Diagram

- 1. Physics Office area
- 2. Nurse's Office
- 3. Secure Hot lab area
- **4.** Public Hallway
- 5. Facilities Department Conference Room
- 6. Dressing Room
- 7. Psych Ward above the room

![](_page_17_Figure_0.jpeg)

#### **Bryn Mawr Hospital**

#### **ECDR** Ammendemnt

#### **Shielding Calculation**

#### Dose Limitations

CFR Part 20,2 *mR* in any hour and 100 *mR* per year whole body exposure Dose limitations are assumed to be those for the general public as defined in 10

#### Population

,

general public Assumption that all areas are unrectricted and occupied by members of the

#### **Occupancy**

All areas are considered to have 100% occupancy factor

#### Distance to Point of Occupation

to be the distance to all points outside the control area. For this room the distance fiom the room isocenter to the point of occupancy is at a minimum when measured towards the ceiling. This distance is 4 meters. The minimum distance in any given direction from the linac isocenter is assumed

#### Use Factor

For **an** HDR unit, the dose from the source will be assumed to emit and dose field that **has** no anisotropy and is not attenuated by the patient or any other movable objects in the room

#### Workload

workload and the annual workload. The workload for this machine is derived below for the maximum hourly

Maximum Hourly Workload – It can be assume that there will be no more than four treatments delivered to a patient for any one hour. The **maximum** estimated dose per patient is 8 Gy at 1 *cm* fiom the source. For a 10 Ci source, this would result in a treatment time of approximately 8 minutes. **A** 10 Ci source has an exposure rate of 4.8 R/hr at 1 meter so the workload will be **.64** R at 1 meter

Expected Annual Workload – The total fractions expected to be delivered per week would be 25 fractions per week at 8 Gy per fraction. This would result in a source delivery total of 200 Gy per week and 10000 Gy per year. The total time that a 10 Ci source would be exposed would be 10000 minutes or 170 hours. **A** 10 Ci source has **an**  exposure rate of 4.8 R/hr at **1** meter so the workload will be 8 **16** RAF at 1 meter

 $\vec{a}$ ふだっ CONT. HTL. KIN つばざび ふスシンくて INDICATED ON CANONA. **KKHOVAISLE**<br>GLASS STOP ElMD "B/B えんん THO. Radiation Oncology  $H_0 + L_0$ スカクロシッカワ こく クワくの 1 Physics Office<br>2 Nurses Office **WA NOLLYNAM**  $G_n \times G_n$   $\times$  4"0. 3 Secure Hot Lab  $\left(\begin{matrix} \widehat{\Psi} \end{matrix}\right)$ Public Hallway  $\widetilde{\bigcirc}$ Facilities Conference ا⊳≆∧ا  $\frac{Q}{1}$ あまえ かいしょう  $\frac{1}{\sqrt{2}}$ <u>ීපි පි</u> تي.<br>ا Dressing Room  $\bigodot$  $\overline{\bigcirc}$ Above Hot Lab-Psych Wa STORAGE  $125$ RADIUM  $\bar{\mathcal{L}}$ そこさ ELEC MDON I  $FLLL.$ ម្ពុជ

Attenuation

```
Tenth Value Layers of IR-192 from NCRP Report 49 
       Concrete = 14.7 cm 
       Steel = 4.3 Cm 
       Lead = 2.0 cm
```
The minimum equivalent hckness of concrete for any barrier in the room is **53.34** *cm* on concrete and 6.35 *cm* of lead. This is **equal** to an attenuation of **3.175** lead TVL's and **3.63** concrete TVL's for a total of **6.8** TVL. This results in an attenuation of **1.58~10-7** 

#### Expected Dose Calculations

Dose = (Workload \* Use \* Occupancy \* Transmission) / (Distance^2)

Max Instantaneous Dose = **(4.8** R/hr) \* (1) \* (1) \* **(1.58~10-7))** / **(4m** \* **4m)** = **.047** mR/hr

Maximum Hourly Dose =  $(.64 \text{ R})*(1)*(1.58x10-7)/(4*4) = 6x10-6 \text{ mR/hr}$ 

Annual Exposure = **(816 R)\*(1)\*(1)\*(1.58~10-7)/(4\*4)** = **8** x **10-3** *mR* 

#### Conclusions

All calculations show that the doses expected in the worst case scenario for each parameter will still limit doses below 2 mR/hour for a fully exposed 10 Ci source and far below the 100 *mRem* limit for annual exposure to the public.

 $4\pi m$  9A

**MAIN LINE HEALTH HOSPITALS & AMBULATORY CENTERS** 

![](_page_21_Picture_29.jpeg)

\*For Gold-198 the times should be doubled after 3 days from date of administration, and doubled again at the end of the first week. For Iodine-131 the times should be double again after two weeks.

 $\overline{1}$ 

(to be completed by Physicist)

May 1999; 4/00

Í

![](_page_22_Figure_0.jpeg)

Item 9A

 $\sim$   $\epsilon$ 

![](_page_23_Figure_0.jpeg)

![](_page_24_Figure_0.jpeg)

![](_page_25_Figure_0.jpeg)

BASEMENT H-WING

 $\mathcal{L}$ 

Area Monitoring Remote Radioactive Waste Storage Room<br>Department of Nuclear Medicine  $Exr$  4299 Beb Schaller: **Appendix** B

 $\bar{z}$ 

 $\bar{z}$ 

 $\mathcal{A}^{\mathcal{A}}$ 

 $\sim 1$ 

 $\ddot{\phantom{a}}$ 

# **Bryn Mawr Hospital**

#### **Department of Radiation Oncology**

![](_page_27_Picture_135.jpeg)

#### **Initial preparations**

- 1. Locate the following and have on hand at the HDR console:
	- a. Keys to HDR unit and storage lock
	- b. Radiation Exposure Survey Meter
	- c. Bryn Mawr Hospital HDR Daily QA Form
	- d. Timer/Stop Watch
	- e. Radiation Check Source
	- **f.** Film
	- g. Personal Dosimeter
- 2. Turn on the film processor

#### **Console preparations**

- 1. Turn on HDR computer using the power on button on the PC
- 2. Insert the three keys into the HDR in their appropriate slot at the control console for reset, operation, and override
- 3. Activate the unit operation by turning the Operation key from standby to operation

#### **Initial Tests**

- 1. The HDR unit will begin a set of automatic initialization tests. These are reviewed below.
	- a. Test: Communication between Treatment Control Panel and **Treatment Control Workstation** Passing Result: Communication Established
	- b. Test: Random Access memory Passing Result: Ram Treatment Control Panel.. .OK Ram Treatment Unit.. .OK
	- Passing Result: EPROM Treatment Unit.. .OK Flash Treatment Control Pane.. .OK c. Test: EPROM/Flash Memory
	- Passing Result: Battery Treatment Unit.. .OK d. Test: Battery Check Treatment Unit
	- Passing Result: Indexer Treatment Unit.. .OK e. Test: Indexer Treatment Unit
	- Check: "Are all indicators being lit except Power present, Out of Safe, Radiation and Reset? Can the beeper of Treatment Control Panel be heard?" These lights are only illuminated for a very short time. **f.** Test: Indicators Treatment Control Panel

Passing Result: Indicators Treatment Control Panel.. .OK

g. Test: Real Time Clock Treatment Unit

Passing Result: Real Time Clock.. .OK

h. Test: Sound Check: Can the alarm sound from the audio system be heard?

Passing Result: Sound.. .OK

- 2. After all of the self-tests are done, they should all have green check marks to indicate that they passed.
- 3. Press the print button to print the results
- **4.** Press the close button to close the Self Test results window

#### General Preparation

- 1. Unlock HDR unit from floor and remove the plastic cover
- 2. Push HDR unit to table, lock the wheel position.
- 3. Raise the head to table level, and open top cover to expose the emergency hand cranks
- **4.** Check the source lock position. The key slot should point towards the "1 " to indicate the source is not locked
- 5. Place HDR Emergency Source Container in position next to the unit and open the top. The forceps should be with the container

#### Radiation Safety

- 1. Using the check source, verify that the in room prime alert is functional. If the primalert does not function, do not proceed with this QA procedure any further. Contact a physicist immediately
- 2. Turn on the hand held survey meter
- 3. Set the meter to the 200 mR/hr scale
- **4.**  Record the survey meter information on the Daily QA sheet
- 5. Place the check source on the meter at the spot indicated. The value should be approximately 2.7 for Kiethley Model 36100 S/N 17468 used with the 10 **uCi** check source.
- **6.**  Record the check source reading on Daily QA sheet
- *7.*  Use the survey meter to determine maximum reading near the head of the HDR unit. Record results on the **QA** form

#### **Position Verification Device**

- 1. Place black position verification device on treatment table with connector end for the GYN cables toward the HDR unit
- 2. Place one sheet of Kodak "XV Ready Pack" film (10 x 12) in device by sliding it into the slot with the latch in the open position. Make sure that the film is fully inserted.
- **3.**  Slide the latch on top from open to close
- **4.**  Obtain the Numbers 1, 2 and 3 GYN transfer tubes from the storage cabinet and connect HDR unit to positioning device
- **5.**  Make sure the numbered catheter is attached to same numbered channel on both the HDR unit and the positioning device. If not, you will not be able to continue.
- 6. Turn locking ring on HDR face to the right to lock the transfer tubes in place

#### **Preparation for treatment**

- 1. Verify that the HDR Emergency Procedures are posted at the console. Record whether they are there on the daily QA form.
- 2. Verify proper function of audio and video patient monitors. Record whether they are functioning on the daily QA form.'
- **3.**  Turn the door toggle switch to the HDR position
- 4. Click on the Login button to bring up the login window.
- 5. Enter the username that you have been assigned and the password, then press **OK** to log in.
- 6. Select the Prepare button at the right of the screen.
- 7. Click on the drop down list of patients using the Name field in the upper left hand part of the screen.
- 8. Select the daily qa patient available in the menu by clicking on the name. The name of the patient will **be** similar to 2004dailyqa1, NGA.
- 9. After selecting the patient, click on the "Treatment.. ." button at right.
- 10. A window will appear showing the treatment to be delivered using the QA patient. Do not print the "Pre-Treatment Record". Press the "Close" button to proceed
- 11. Enter your treatment confirmation password at the prompt.
- 12.A final box of interlock statuses will be displayed. Close box when all interlocks are clear as indicated by 3 green check marks.

#### **Treatment and interlock verification**

- 1. Press "Start" on console to start treatment
- 2. As treatment progresses, verify function of the following and record on the QA form when the following interlocks are successfully activated. After each interlock interruption, the printout should be skipped and the daily QA continued. The interlocks to test are:
	- y QA continued. The interlocks to test are.<br>a. Interrupt Button on console should return the source back to the safe.
	- b. Door Interlock Toggle Switch Turn interlock switch from HDR back to Linac. This should trigger a door interlock and return the source to the safe.
	- the source to the sate.<br>c. Door Open Interlock Open the door with the source exposed only enough to trigger a door interlock. The source should return to the safe.
	- d. Emergency stop on Console Pressing Emergency Stop should return the source to the safe. The reset key is needed to reset the Emergency Stop interlock before proceeding.
	- the Emergency Stop interlock before proceeding.<br>e. Emergency stop maze wall After resetting the console Emergency Off switch, you can enter the maze with meter in hand and activate the maze switch. This should reactivate the emergency stop. Reset this again
	- f. Emergency stop HDR unit After resetting the maze wall emergency stop, the HDR unit emergency stop button should be checked. This should re-enable the alarm. Use the Reset key to continue.
- **3.**  Before you reset for the last time, note the time remaining on channel 1 position 1 out of the original time.
- **4.**  After starting the unit again, watch the dot at Catheter 1, position 1. As soon as it turns red, you should start the timer. As soon as it is no longer red, you should stop the timer.
- 5. Compare the time on the stopwatch with the time noted before restarting for Catheter 1 position 1. They should be within 1 second of each other. Record if this true on the QA form.
- *6.*  While treating the rest of the QA patient, verify that the in-room primalert, the remote primalert, Radiation light on console and the door light are all illuminated. Record the results on the QA form

#### **Completing Treatment**

- 1. Following the end of the treatment, print the record and close out of the treatment.
- 2. Close the Status Window and the Prepare Treatment window.
- 3. Logout at the Main Screen.
- **4.** On the treatment record, check the date and time as it is listed in the row "Current Source Strength". They should be accurate. Record the result on the QA form
- 5. On the treatment record, note, the activity in Ci as displayed in the "Current Source Strength" row. Verify that the activity listed is within 1 percent of the daily activity posted at the console. Record the results on the QA form
- 6. Record that the printer *is* functional and record on the QA form

#### **Entering room after treatment**

Before you re-enter the treatment room at any time during or after a treatment, the following steps should be followed

- 1. Make certain the prime alert is not flashing
- 2. As you enter, carry survey meter with you and look to assure it is reading background
- 3. Approach the treatment unit and verify that all readings near the head have returned to the levels of pre-treatment.

#### **Completion and Paperwork**

- 1. Remove the film from the position verification device by sliding it open.
- 2. Take the film and process it
- 3. Disconnect the three transfer tubes from the unit and the position device and hang them in cabinet
- **4.**  Lower the HDR head, close the lid on the emergency hand cranks, unlock the wheels, return it to its storage place, replace the cover and lock the unit to the floor
- *5.*  Close the Emergency Source container and return to storage.
- *6.*  Remove all three keys from the console and the key from the floor lock. Return these to the hot lab for secure storage.
- **7.**  When the film is processed, verify that the cross lines are within *2* Imm of the source dwell marking and record this on the QA form.
- *8.*  Sign the film and place it in the film jacket for HDR QA
- 9. Siqn and date the QA form, self test and treatment record.
- 1O.The printouts for the week can be placed in the QA binder with the QA form by the week.

#### **Action For Failed** QA **Tests**

If any of the tests indicated here are failed, the unit **is** to be secured and not used until physics **is** contacted. An authorized medical physicist will make the determination of the appropriate actions for the specific circumstances.

#### **Bryn Mawr Hospital MicroSelectron HDR**

# *HDR Daily QA*

![](_page_33_Picture_117.jpeg)

# **Bryn Mawr Hospital**

#### **Department of Radiation Oncology**

<span id="page-34-0"></span>![](_page_34_Picture_143.jpeg)

#### Radiation Safety

- 1. The newly installed source will be documented on the *quarterly* **QA** *form*  for its serial number, calibrated activity, and calibration date and calibration time.
- 2. The exposure rate of the area surrounding the treatment unit will be measured with the source in the safe
- 3. The maximum values in each of the cardinal directions from the safe at 10 cm and 1 meter from the safe will be recorded on the quarterly QA form.
- **4.** The source will then be connected to an applicator catheter and exposed on the treatment couch.
- 5. These numbers will be recorded and calculated on the quarterly **QA** form.

Calibration of Source Strength

- Before use of a new source or quarterly, the source activity will be verified by performing a independent calibration.
- An electrometer and a re-entrant well ion chamber with a current ADCL or NlST calibration for an lr-192 HDR source will be used for the calibration. This system will have a calibration from within the previous two years or since the last event that may cause changes to its calibration, whichever is more recent
- A 5 French endobronchial catheter and connector will be attached to the unit. The tip end of the catheter will be placed in the HDR source holder in the well chamber.
- Multiple dwell positions will be used to identify the maximum reading of current for the source in the chamber
- 5. Calculation of the activity from the maximum chamber current will be made based on **AAPM** accepted protocol for calibration of brachytherapy source strength.
- 6. The readings and the measured/calculated activity are then recorded on the quarterly QA form
- The measured activity should fall within **5%** of the decay corrected activity on the manufacturer calibration sheet. If it does not, the activities will be investigated by an authorized medical physicist and any discrepancy will be resolved before treatment is continued with the source.
- The source calibrations will then be updated in both the treatment unit and the treatment planning computer

Timer Accuracy and Linearity

- 1. Calibration set up from above will be used to verify accuracy and linearity
- 2. The afterloader will be programmed for a variety of dwell times at the center of the chamber.
- **3.**  For each of these dwell times, a stopwatch will be used to record the time dwell. These will be recorded on the quarterly QA form.
- **4.**  These values will be compared to the values expected and if not within 1% of these values, problem will corrected before treatment with the source
- *5.*  In addition, the charge collected for each dwell will be recorded on the quarterly QA form
- 6. The linearity of the time will be verified by deriving the slope of the graph of the dwell collections.
- of the dwell collections.<br> **7.** If these values are non-linear by more than 1%, the problem will be corrected before treatment is resumed

Timer End Effect

I. Using the setup from the calibration, two reading will be taken for dwells of two times differing by a factor of two

2. The time and their readings will be used to calculate the end effect from the source travel

Battery Back-up Source Retraction

- 1. In the presence of the Nucletron service engineer, power will remotely be cut to the unit.
- 2. When this is done, the battery should retract the source automatically using its battery backup
- 3. If this fails to occur, the unit will not be used until the problem has been resolved and the test can be passed

Source Positioning Check

- 1. Source dwell positions will be programmed into the afterloader for multiple dwell distance
- 2. The distance of the actual dwell will be determined either visually through a camera, with the Nucletron approved measuring device or radiographically.
- 3. The difference between the programmed dwell position and the actual dwell position must be no more than 1 mm. If the difference is more than 1 mm, the test has failed and nucletron will adjust the source positioning.
- **4.** The test will be repeated after each iteration *of* adjustment.

Primalert Battery Backup Check

- 1. The power will be removed from the battery pack of the Primalert.
- 2. A check source will be held to the primalert in this state to check that the unit will function even if power is lost.
- 3. If this test fails, the battery backup unit will be prepared as quickly as possible. In the interim, a functioning survey meter will be used whenever personnel enter the room following a source exposure.

Activity Decay Correction Charts

- I. Following source calibration, the calibration activity as entered in the treatment planning computer and the afterloader, will be used to calculate a daily activity decay sheet.
- basis 2. This sheet will be printed and made available to verify the decay on a daily

Applicator Lengths

1. **All** applicator lengths will be checked before use clinically. Due to the infrequent use of many applicators, these checks will not be done every quarter but rather when the applicator will enter use again or quarterly if frequently used.

Functionality of Transfer tubes and applicators

**1. All** transfer tubes will be checked for functionality before use clinically by visual inspection of connectors and lengths.

#### Additional Test

1. In addition to the testing above, the authorized medical physicist may verify the tests included on the monthly **QA** form attached. These tests are the daily pre-treatment tests as well.

![](_page_38_Picture_120.jpeg)

**>oca1 Time Zone Calibration Time** 12:OO **EST** 

**B: Exposure Rate Survey of**  - **Treatment Unit** 

![](_page_38_Picture_121.jpeg)

![](_page_38_Picture_122.jpeg)

 $bkgd = .01$ 

All Values Less than those stated on Sealed Source Certificate:

**YES,** Passed No, Failed, Do Not Use

Physicist:

BMH HDR quarterly Full Calibrationv2

#### **C. Calibration**

Date of Physics Calibration: 2/8/2005 Calibration Time: 18:00 Source Serial #:  $6471$ Electrometer Model: E012531 Electrometer Serial Number:  $(tlh)$ Calibration Date: 02.11.03 Voltage Setting:  $-300$ Chamber Model: Chamber Serial Number: A981257 Chamber Calibration Date: 05.18.04

Electrometer Factors

 $P_{elec}$ : 1.0010

Chamber Factors

Air Kerma Cal:  $4.656E+05$  Gy m<sup>2</sup>/hr A Location For Measurement of Cal: 1450.0 mm Aion : 1.000

> Air Temperature: Air Pressure: 756.4 mm Hg ure: 756.4 m<br>C<sub>t,p</sub>: 1.011

Indexer Length: 1455 mm

Chamber Reading at Indexer Length: 8.4690E-08 A

Gy to cGy Conversion Factor: 100

App Act Cal:  $0.4082$  (cGy m2 /hr) / Ci

![](_page_39_Picture_173.jpeg)

Activity Stated On Unit 9.778

Percent Difference From Console 0.00%

#### **D. Timer Linearity and Accuracy**

![](_page_40_Picture_119.jpeg)

![](_page_40_Picture_120.jpeg)

![](_page_40_Figure_3.jpeg)

Timer Linearity

![](_page_40_Picture_121.jpeg)

Timer Accuracy

Stopwatch Difference < **1** second Stopwatch Difference >1 second

**PASS**  х FAIL

 $FAIL$ **PASS** 

BMH HDR quarterly Full Calibrationv2 Physicist:

#### **E. Timer End Effect**

![](_page_41_Picture_123.jpeg)

 $(Rdg2 * T1 - Rdg1 * T2) / (Rdg2 - Rdg1) = -0.56$  seconds

#### **F. Backup Battery Source Retraction**

Results Of Back Up Battery Performance: 1

#### **G. Source Position Check using film (20 MU+lcm bolus,dummy seed strand #1 or #3, patient name"Source Position Check PRS)**

![](_page_41_Picture_124.jpeg)

\*length measured = ruler reading  $-2.15$  mm = source center position

Results: **PASS** 

#### **H. PrimeAlert Battery Backup Functional**

**x** YES **NO.** In the set of  $\mathbf{NO}$ 

Performed by : mrb Date: 2/10/2005

Signature: and the same state of the same state of the same state of the same state of the same state of the same state of the same state of the same state of the same state of the same state of the same state of the same

#### **K. Applicator Length Test**

#### **L. Applicator and Connector Function Test**

All Connectors and applicator used during the quarter were tested at least once

Applicators Used

Functionality Test Results

Pass:  $\overline{\mathbf{x}}$ 

Fail: Western Controller, Controller, Controller, Controller, Controller, Controller, Controller, Controller, Controller, Controller, Controller, Controller, Controller, Controller, Controller, Controller, Controller, Cont

Lengths of Connector cables verified for all clinically used connector tubes

Pass: **Milliam Waller** 

Fail: **Market Address of the Second** 

Performed by : Date:

Signature:

Physicist: Date:

Tape measure: Starrett 8m

Place tape-measure on flat surface and pulling gently on transfer tube at each end in a straight line, measure the total length. Note the measured total length excluding the plunger at end of the transfer tube and compare with nominal total length. Inspect the transfer tubes for kinks, debris or damage; the tubes pass inspection upon finding none of these.

Exceeding spec. and/ or failing inspection: Contact Nucletron

![](_page_43_Picture_41.jpeg)

Physicist: Date:

 $\overline{\phantom{a}}$ 

Tape measure: Starrett 8m

Place tape-measure on flat surface and pulling gently on transfer tube at each end in a straight line, measure the total length. Note the measured total length of the transfer tube and compare with nominal total length. Inspect the transfer tubes for kinks, debris or damage; the tubes pass inspection upon finding none of these.

Exceeding spec. and/ or failing inspection: Contact Nucletron

![](_page_44_Picture_40.jpeg)

Physicist: Date:

Tape measure: Starrett 8m

Place tape-measure on flat surface and pulling gently on transfer tube at each end in a straight line, measui Note the measured total length of the transfer tube and compare with nominal total length. Inspect the transfer tubes for kinks, debris or damage; the tubes pass inspection upon finding none of these

Exceeding spec. and/ or failing inspection: Contact Nucletron

![](_page_45_Picture_72.jpeg)

# **Appendix** C

 $\ddot{\phantom{0}}$ 

### **BRYN MAWR HOSPITAL**

#### **Department Of Radiation Oncology**

#### EMERGENCY PROCEDURES FOR NUCLETRON REMOTE AFTERLOADER HDR

Scope: If at any time during a procedure that involves an active source that fails to return to the safe fully or source cable separation, this procedure should be implemented.

- 1. DEPRESS THE RED EMERGENCY STOP BUTTON on the afterloader control console.
	- a. If the source retracts fully, go to step **7** below,
	- b. If the source does not retract fully, continue to step two.
- 2. ASSESS IMMEDIATELY IF THERE IS ANY IMMINENT RISK TO EITHER PERSONNEL OR PATIENTS who may be under treatment.
	- a. If this occurs without a room occupant, precede cautiously though the following procedure being sure to utilize the advantages of time distance and shielding. Keeping the room locked until the vendor is contacted should be considered
	- b. If a patient is in the room, proceed immediately to step three
- 3. ENTER THE ROOM WITH A SURVEY METER AND CHECK THE RADIATION EXPOSURE LEVELS as you approach the patient.
	- a. If radiation exposure levels are still indicating an exposed source or partial source, stand opposite the catheter connections at the afterloader and **turn** the GOLD HAND CRANK CLOCKWISE until it locks.
- 4. Re-survey the area for radiation exposure.
	- a. If the radiation source has now fidly retracted, continue to step 7
	- b. If the source still has not fully retracted into a shielded position, THE APPLICATOR SHOULD BE REMOVED FROM THE PATIENT INTACT to ensure that the radioactive material is confined to the applicator. Insert the applicator containing the source into the well of the emergency container using the forceps. Close the lid of the container and leave the radiation symbol hanging from the container to indicate that it contains radioactive material.
- *5.*  Once the applicator is removed from the patient, assist the patient from the room. Once the patient is in a low background area, survey the patient to ensure that the entire source has been removed from the patient.
- **6.**  Lock the source in its current place by inserting the key into the lock between the gold and black hand cranks on top of the treatment unit
- 7. The room should be posted with a "NO ENTRY sign, the door closed and the room either locked or under authorized supervision until it can be secured.
- ,8. Once the room is secure, contact the following people to notify them of the incident Authorized User: Richard Carella, MD Physicist: Mike Bieda. MS Radiation Safety Officer: Marchello J. Barbarisi Tel/Beeper: (610) 526-3530<br>Nucletron Rep: Bill Meyer Tel/Beeper: 800 826 2258 Nucletron Rep: Bill Meyer Tel/Beeper: 52-3370 / Beeper 1378 Tel/Beeper: 52-3372
- 9. The authorized medical physicist should make notes on estimated distances and time of personnel being exposed to the source in *the room* and the additional time that the patient was exposed to the source. The unintended dose to which those present have been subjected can then be estimated and recorded by a suitably trained person using this data.
- THE UNIT SHOULD NOT BE USED AGAIN UNTIL SERVICE AND A FULL CALIBRATION IS COMPLETED

#### **BRYN MAWR HOSPITAL**

#### **Department of Radiation Oncology**

Policy: Medical Emergency Procedure For HDR Treatments  $\frac{\text{Medic}}{\text{This result}}$ 

Scope: This procedure should be used in the event of a medical emergency during **an** HDR afterloader treatment.

#### Procedure:

If there is a medical emergency the treatment delivery should be interrupted immediately.

- 1. Interrupt the treatment by pressing the interrupt button on the control console.
- 2. **Verify** by viewing the controller screen and the primalert that the source has been returned to its safe fully
- 3. Enter the room and survey the patient with an exposure meter to verify that the source has been fully and safely returned to the safe
- **4.** Disconnect the connector tubes and remove applicators as is necessary for care.
- 5. If after care is complete, the treatment is to resume, reconnect the connector tubes and resume the treatment from the console. If the treatment cannot be continued, the treatment should be ended from the console controls.
- 6. Incomplete treatments should be reviewed by the authorized medical physicist and the authorized user to asses whether there was a medical event involved in the delivery of the treatment

#### **BRYN MAWR HOSPITAL**

#### **Department of Radiation Oncology**

![](_page_49_Picture_95.jpeg)

- Purpose: This policy delineates the necessary safety and monitoring equipment necessary for each HDR treatment.
- Author: Nathan Anderson

Version: 1

Date: **1/14/03** 

#### Equipment:

The equipment below should be available for each treatment for personnel administering the HDR afterloader treatments

#### In Room

- Emergency Container
- Radiation Tag for Emergency container
- Long Forceps
- Emergency Applicator Removal Kit as necessary for each application type  $\bullet$

#### Outside Room

- Radiation Survey Meter
- Personnel badges for radiation exposure
- Key for locking source in place on unit

Appendix D

![](_page_51_Picture_0.jpeg)

![](_page_51_Picture_2.jpeg)

## **Customer Training**

#### Purpose

This document describes the training provided by Nucletron to microSelectron-HDR customers following installation.

#### **Note**

This outline can be provided to the NRC or Agreement States for license applications or license renewals (USA only).

Nucletron provides initial Customer Training to purchasers of the microSelectron-HDR to inform the user in the theory and operation of the unit as described in this document. This training consists of theory and operation of the unit, and covers the Emergency Procedures including Cautions and Warnings. This training is applicable to the physician, device operator, technologist, nurse, physicist, dosimetrist and the Radiation Safety Officer (RSO).

#### **Note**

This training may be used in support of NRC Guidance FC 86-4, Rev. 1-IV, IV-A,2, 3, and 4 (USA only).

Periodic re-training (recommended yearly) in emergency procedures can be provided on site by Nucletron Engineers during one of the scheduled Preventive Maintenance Procedures.

#### **Note**

This is offered in support of NRC Guidance FC 86-4, Rev.1-IV.C (USA only).

Clinical training in use of the microSelectron-HDR can be provided in addition to any required PLATO Brachytherapy Treatment Planning Training. This training may include, but not be limited to clinical patient mock-treatment using the microSelectron-HDR. This training is described in the document "Brachytherapy Customer Training Syllabus, PLATO", part no. 090.982.

#### **Note**

This is offered in support of NRC Guidance FC 86-4, Rev.1.4 (USA only).

#### **Customer Training**

![](_page_52_Picture_1.jpeg)

Hands-on and didactic clinical training of the physician is not the responsibility of Nucletron. If this is required, contact your local Nucletron office for a list of possible clinical sites.

#### **Note**

Additionally the American Brachytherapy Society sponsors a yearly hands-on course to provide the opportunity for physicians to acquire the requisite training required in support of NRC Guidance FC 86-4, Rev. 1-A (USA only).

#### Note

In support of NRC Guidance FC 86-4, Rev. 1-IV.A.1 (USA only).

The name, affiliation and qualifications of Nucletron instructors conducting the training will be provided upon request.

Reference: Policy and Guidelines Directive, FC 86-4; Revision 1, Information Required for Licensing Remote Afterloading Devices, Section IV, Training for Individuals.

#### **Note**

The training as described is subject to change depending on local regulations and on the current software and hardware versions installed.

#### **Note**

It is understood that certain training components are the responsibility of the customer, for example, radiation protection and instrumentation, including proper use of personnel dosimeters and survey instruments.

#### **Definition of Terms**

![](_page_52_Picture_76.jpeg)

![](_page_53_Picture_0.jpeg)

#### **Validity**

*This* **training syllabus** *is* **applicable for the foliowing remote afterloader configurations:** 

**rnicroSelectron-HDR: part number 105.998,105.999** 

- **User** Manual **(part number 092.515)**
- **Emergency Procedures Card (part number 092.51** 5)
- **System** Log **Book (part number 092.517)**

**rnicroSelectron-HDR Classic with TCS: part number** *080.000,*  **096-998.096.999 azd 076.070.076.071** 

- **User Manual** (part **number 092.510)**
- **Emergency Procedures Card (pari number 092.510)**

### **Customer Training**

![](_page_54_Picture_1.jpeg)

 $1 - 4$ microSelectron-HDR

090981ENG-02

![](_page_55_Picture_0.jpeg)

![](_page_55_Figure_2.jpeg)

This agenda and following report must be completed by Nucletron personnel during the training. Check the box upon completion of each item.

#### Functions of the Treatment Control Station

![](_page_55_Picture_29.jpeg)

![](_page_55_Picture_30.jpeg)

microSelectron-HDR  $2 - 1$ 

![](_page_56_Picture_1.jpeg)

 $\overline{a}$ 

#### 7 Help

![](_page_56_Picture_37.jpeg)

#### **Treatment Session**

![](_page_56_Picture_38.jpeg)

#### **Treatment Control Panel**

![](_page_56_Picture_39.jpeg)

![](_page_56_Picture_40.jpeg)

ومستحدث ومستدر ومستدرك والمدما

 $2 - 2$ 

![](_page_57_Picture_0.jpeg)

![](_page_57_Picture_25.jpeg)

#### **Treatment Unit**

![](_page_57_Picture_26.jpeg)

#### Documentation

![](_page_57_Picture_27.jpeg)

microSelectron-HDR  $2 - 3$ 

090981ENG-02

![](_page_58_Picture_1.jpeg)

#### **Question and Answer Session**

![](_page_58_Picture_21.jpeg)

 $2 - 4$ microSelectron-HDR

090981ENG-02

![](_page_59_Picture_0.jpeg)

# **Customer Training Report**

**This form must** be **completed in conjunction with the training agenda.** 

![](_page_59_Picture_75.jpeg)

![](_page_59_Picture_76.jpeg)

#### **Customer Training Attendees**

![](_page_59_Picture_77.jpeg)

**The original copy must be kept in** the **Nucletron files. A copy** is **filed at the training site.** 

090981ENG-02

- . -- - \_\_ - - --

*microseleckon- HDR* 

This *is* **to** acknowledge the receipt **of** your letter/application dated

and to inform you that the initial processing which includes an administrative review has been performed.

 $Kew$  of  $37-677$  )  $\lambda$   $0.04$ <br>There were no administrative omissions. Your application was assigned to a technical reviewer. Please note that the technical review may identify additional omissions or require additional information.

Please provide to this office within 30 days of your receipt of this card

A copy of your action has been forwarded to our License Fee *8,* Accounts Receivable Branch, who will contact you separately if there is a fee issue involved

Your action has been assigned Mail **Control Number** I?[? 7--j I When calling to inquire about this action, please refer to this control number. You may call us on (610) 337-5398, or **337-5260.** 

**NRC FORM 532** (RI)  $(6-96)$ 

Sincerely, Licensing Assistance Team Leader

![](_page_61_Picture_150.jpeg)

I

LICENSE FEE TRANSMITTAL

- A. REGION J
- 1. APPLICATION ATTACHED
- Applicant/Licensee: BRYN MAWR HOSPITAL (THE)<br>Received Date: 20050301 Received Date: 20050301<br>Docket No: 3003094 Docket No: 300309<br>Control No.: 136521 Control No.: 136521<br>
License No.: 37-07722-04 Action Type: Renewal License No.:
- 2. FEE ATTACHED Amount : Check No. :
- 3. COMMENTS

Signed Date

B. LICENSE FEE MANAGEMENT BRANCH (Check when milestone 03 is entered /\_/)

1. Fee Category and Amount:

*2.* Correct Fee Paid. Application may be processed for: Amendment

![](_page_61_Picture_151.jpeg)

**3.** OTHER

Signed Date